Skriv in nedanstående kalkyl

• Summera i cellerna B16 och E11 med hjälp av summasymbolen på verktygsfältet eller med hjälp av en formel (Se uppgift 2)

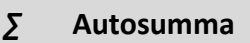

- Fyll nedåt i cellerna E12 t.o.m. E14 (Se uppgift 1)
- Fyll åt höger i cellerna C16 t.o.m. E16 Gör på samma sätt som *Fyll nedåt* men dra åt höger istället

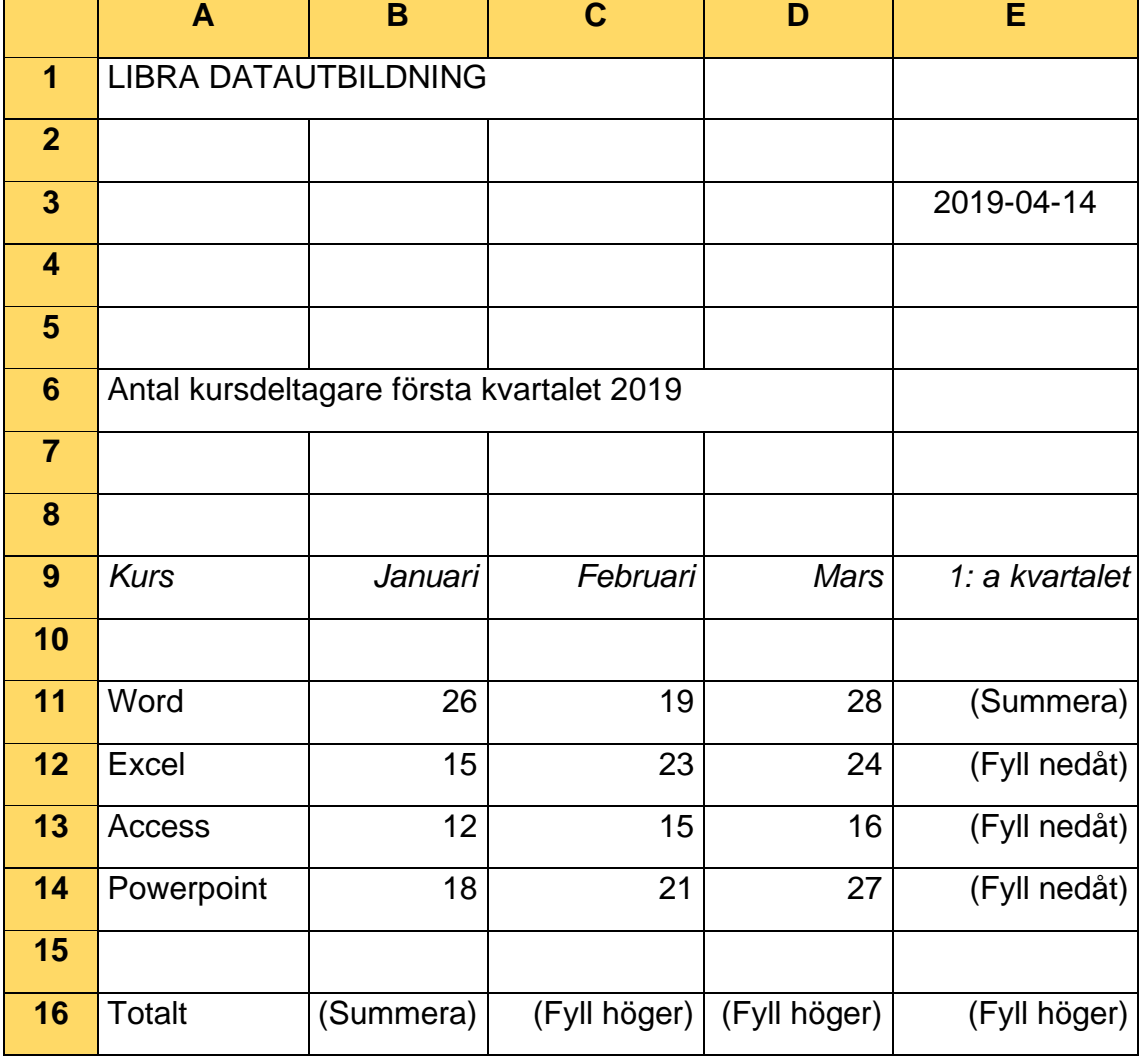

## Hur många kursdeltagare är det totalt?